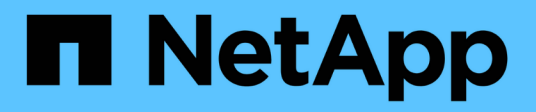

### **Restoring backups on primary storage**

SnapManager Oracle

Aksel Davis April 05, 2021

This PDF was generated from https://docs.netapp.com/us-en/snapmanager-oracle/unixadministration/task\_restoring\_backups\_on\_primary\_storage.html on April 15, 2021. Always check docs.netapp.com for the latest.

# **Table of Contents**

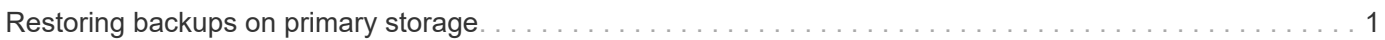

## <span id="page-2-0"></span>**Restoring backups on primary storage**

You can use the backup restore command to restore a database backup on primary storage.

SnapManager attempts to perform a volume-based, fast restore by default and provides eligibility check information. You can override some eligibility checks, if needed. If you are certain that a backup cannot be performed by using a fast restore, you can disable the fast restore eligibility check and perform a file-based restore.

You can use the backup restore command options to specify whether SnapManager should restore all or part of the backup. SnapManager also allows you to restore control files along with the data files or tablespaces from the backups in a single user operation. You can include -controlfiles with -complete to restore control files along with tablespaces and data files.

You can select one of the following options to restore the backup:

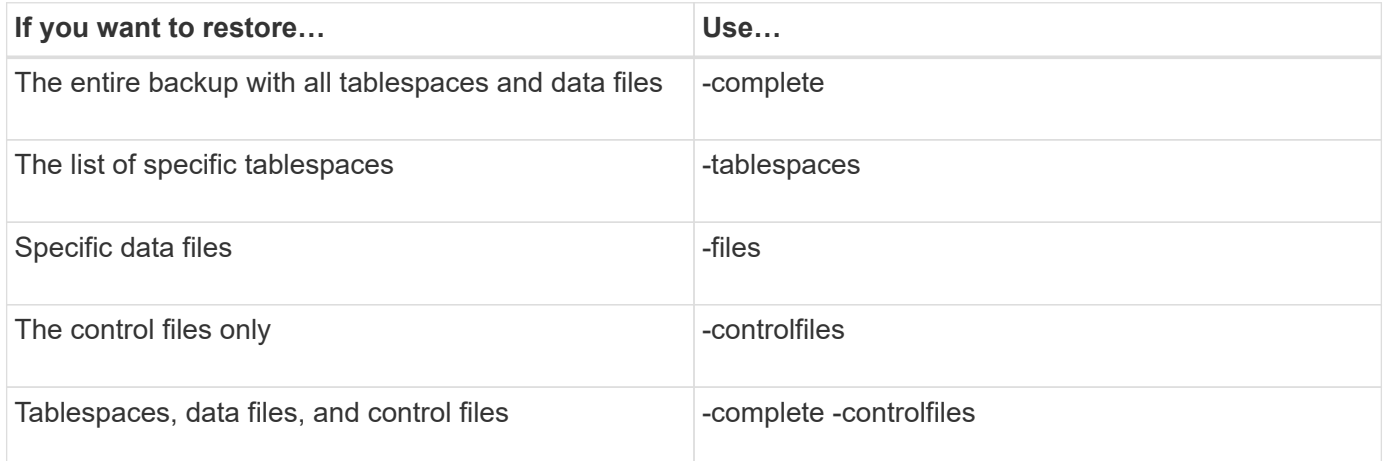

You can also restore the backup from an alternate location by specifying -restorespec.

If you include -recover, you can recover the database to:

- The last transaction that occurred in the database (all logs)
- A specific date and time
- A specific Oracle System Change Number (SCN)
- The time of the backup (no logs)
- Restore only

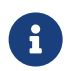

Both date and time recovery and the SCN recovery are point-in-time recoveries.

SnapManager (3.2 or later) provides the ability to recover the restored database backups automatically by using the archive log files. Even if the archive log files are available in the external location, if you specify the -recover-from-location option, SnapManager uses the archive log files from the external location to recover the restored database backups.

SnapManager provides the external location to Oracle. But, Oracle does not identify the files from the external destination. This behavior is noticed in flash recovery area destinationand the Automatic Storage Management (ASM) destination. These are issues with Oracle and the workaround is to always have backup of archive log files in such database layouts.

If any inconsistent SCN or date is provided, then recovery will stop at the last consistent point recovered with the error message Recovery succeeded, but insufficient. You have to manually perform recovery to a consistent state.

For recovery when no logs are applied, SnapManager recovers until the last SCN of the last archive log file created during the backup. If the database is consistent until this SCN, then the database will be opened successfully. If the database is not consistent at this point, SnapManager still attempts to open the database, which will be opened successfully, if the database is already consistent.

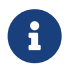

**R** SnapManager does not support recovering the archive log-only backups.

If the archive log destinationon an NFS mount point, is not a Snapshot-capable storage, SnapManager enables you to recover the restored database backups using the profile. Before performing SnapManager operations on non-Snapshot-capable storage, you should add the destinations for archivedLogs.exclude in smo.config.

You must ensure that you set the exclude parameter before creating a profile. Only after setting the exclude parameter in the SnapManager configuration file, the profile creation is successful.

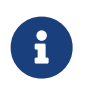

If the database is a non-Snapshot capable storage on an ASM disk group, and when the database is selected as an archive log destination, SnapManager does not support restoring the backups by using the profile.

If the backup is already mounted, SnapManager does not mount the backup again and uses the already mounted backup. If the backup is mounted by a different user, and if the current user does not have access to the previously mounted backup, other users have to provide the permissions. All the archive log files have read permissions for the groups owners; the current user might not get the permissions, if the backup is mounted by a different user group. The users can give permissions to the mounted archive log files manually and then retry the restore or recovery.

Recovering database backups in a Real Application Clusters (RAC) environment

During recovery of the database backups in a RAC environment, when the required archive log file is not found, Oracle requests for archive log files, and switches between different thread and change number in the RAC database. SnapManager for Oracle tries to recover the database as a best effort. The successful recovery of the database backups in the RAC environment depends on the availability of the archive log files in the backups.

The recommended recovery mechanism for the RAC database is as follows:

- Ensure that all the archive log files are available in the backups or all the archive log files are available in the one external archive log destination.
- If multiple external archive log destinations are provided, you can provide overlap of the archive log files while specifying the external archive log destinations for all the threads.

For example, the external archive log location - I can have 1 to 100 archive log files, the external archive log location - II can have 98 to 200 archive log files, and the external archive log location - III can have 198 to 300 archive log files.

• While pruning the archive log files, instead of deleting all the archive log files, you can delete the archive log files until SCN or date so that the backups can have same archive log files.

You can specify the -dump option as an optional parameter to collect the dump files after the successful or

failed restore operation.

1. Enter the following command:smo backup restore -profile profile\_name-label label-complete-recover -alllogs [-recover-from-locationpath [,path2]]-dump-verbose

smo backup restore -profile targetdb1\_prof1 -label full\_bkup\_sales\_nov\_08 - complete -recover -alllogs -verbose

2. To restore data for different scenarios, complete one of the following:

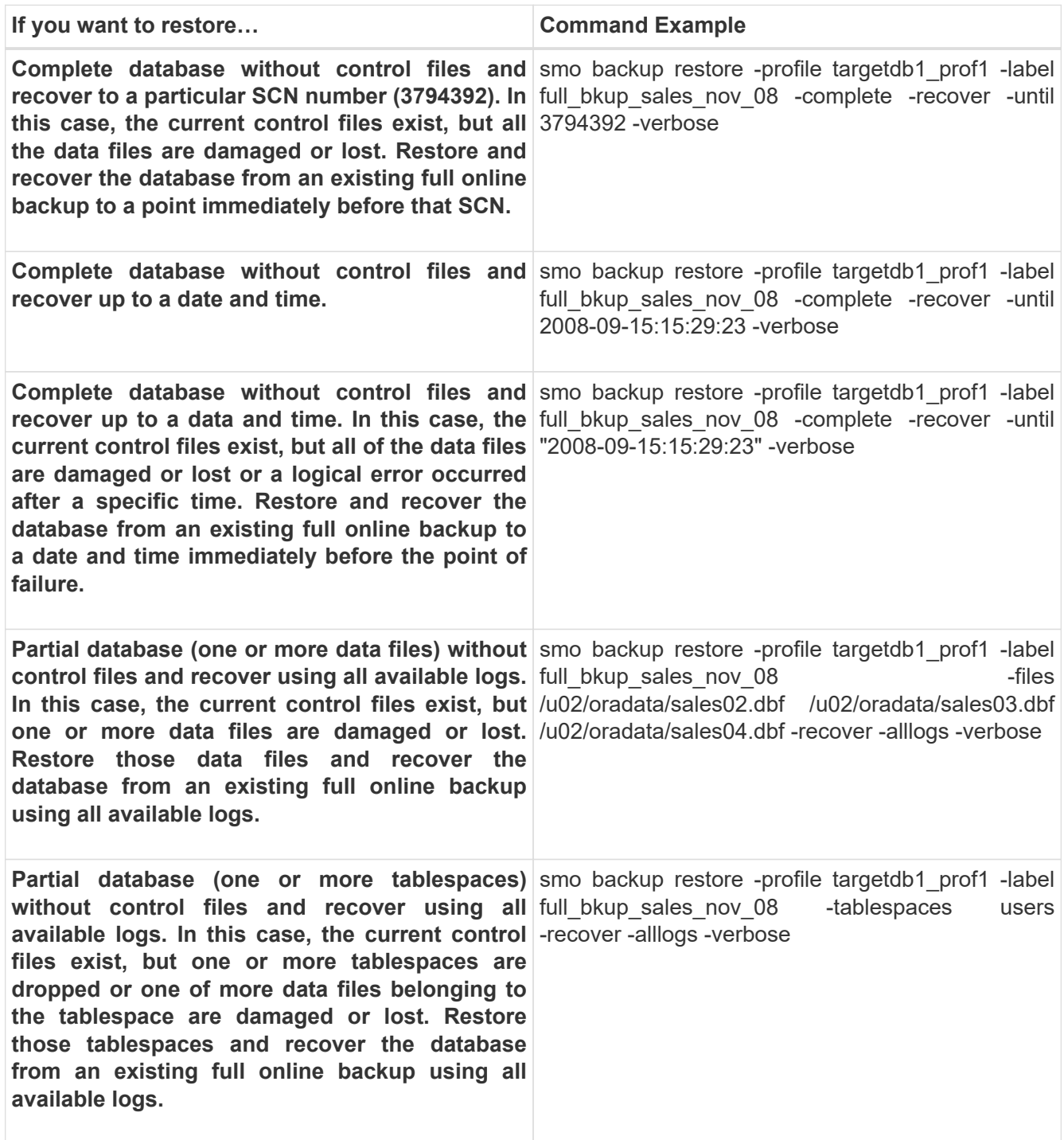

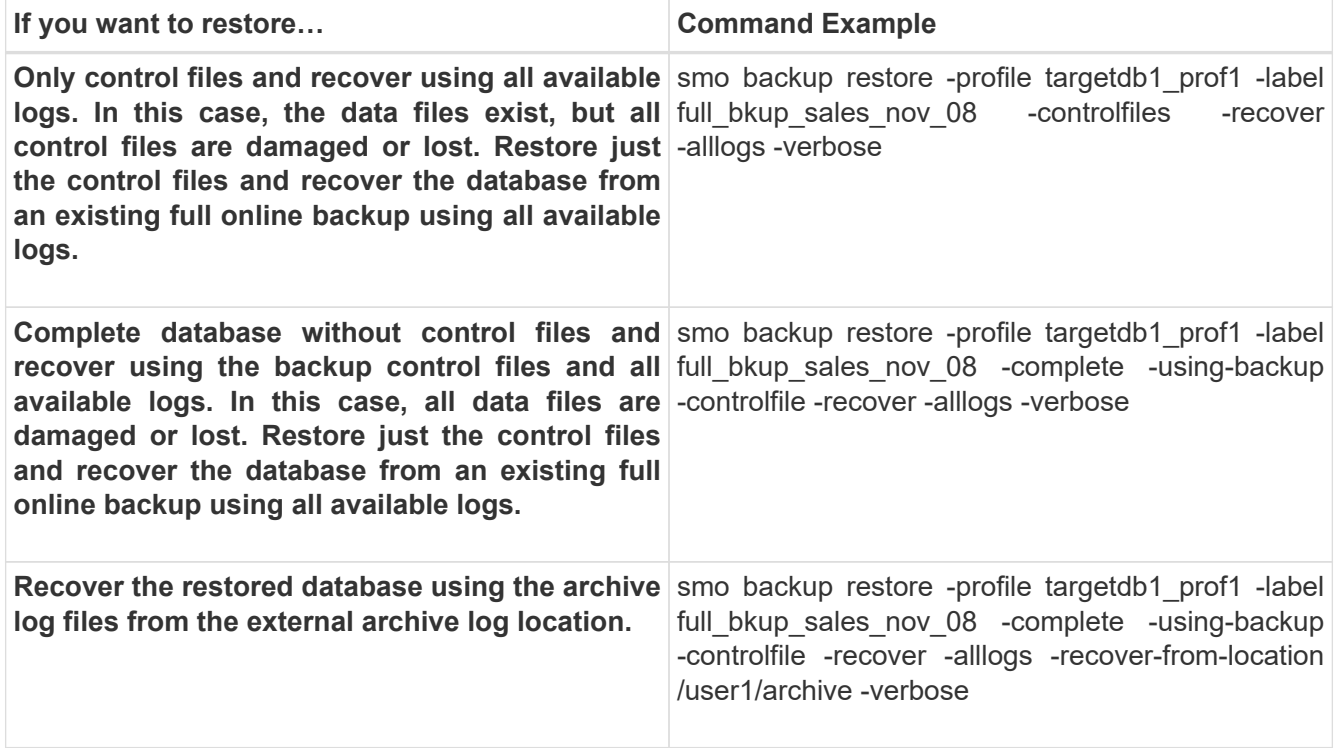

3. Review the fast restore eligibility checks.

Enter the following command: smo backup restore -profile targetdb1\_prof1 -label full\_bkup\_sales\_nov\_08 -complete -recover -alllogs -recover-from-location /user1/archive -verbose

- 4. If the eligibility check displays that no mandatory checks failed and if certain conditions can be overridden, and if you want to continue with the restore process, enter the following: backup restore -fast override
- 5. Specify external archive log locations by using the -recover-from-location option.

#### **Related information**

[Restoring backups by using fast restore](https://docs.netapp.com/us-en/snapmanager-oracle/unix-administration/task_restoring_backups_using_fast_restore.pdf)

[Restoring backups from an alternate location](https://docs.netapp.com/us-en/snapmanager-oracle/unix-administration/task_restoring_backups_from_an_alternate_location.pdf)

[The smo backup restore command](https://docs.netapp.com/us-en/snapmanager-oracle/unix-administration/reference_the_smosmsapbackup_restore_command.pdf)

### **Copyright Information**

Copyright © 2021 NetApp, Inc. All rights reserved. Printed in the U.S. No part of this document covered by copyright may be reproduced in any form or by any means-graphic, electronic, or mechanical, including photocopying, recording, taping, or storage in an electronic retrieval system- without prior written permission of the copyright owner.

Software derived from copyrighted NetApp material is subject to the following license and disclaimer:

THIS SOFTWARE IS PROVIDED BY NETAPP "AS IS" AND WITHOUT ANY EXPRESS OR IMPLIED WARRANTIES, INCLUDING, BUT NOT LIMITED TO, THE IMPLIED WARRANTIES OF MERCHANTABILITY AND FITNESS FOR A PARTICULAR PURPOSE, WHICH ARE HEREBY DISCLAIMED. IN NO EVENT SHALL NETAPP BE LIABLE FOR ANY DIRECT, INDIRECT, INCIDENTAL, SPECIAL, EXEMPLARY, OR CONSEQUENTIAL DAMAGES (INCLUDING, BUT NOT LIMITED TO, PROCUREMENT OF SUBSTITUTE GOODS OR SERVICES; LOSS OF USE, DATA, OR PROFITS; OR BUSINESS INTERRUPTION) HOWEVER CAUSED AND ON ANY THEORY OF LIABILITY, WHETHER IN CONTRACT, STRICT LIABILITY, OR TORT (INCLUDING NEGLIGENCE OR OTHERWISE) ARISING IN ANY WAY OUT OF THE USE OF THIS SOFTWARE, EVEN IF ADVISED OF THE POSSIBILITY OF SUCH DAMAGE.

NetApp reserves the right to change any products described herein at any time, and without notice. NetApp assumes no responsibility or liability arising from the use of products described herein, except as expressly agreed to in writing by NetApp. The use or purchase of this product does not convey a license under any patent rights, trademark rights, or any other intellectual property rights of NetApp.

The product described in this manual may be protected by one or more U.S. patents, foreign patents, or pending applications.

RESTRICTED RIGHTS LEGEND: Use, duplication, or disclosure by the government is subject to restrictions as set forth in subparagraph (c)(1)(ii) of the Rights in Technical Data and Computer Software clause at DFARS 252.277-7103 (October 1988) and FAR 52-227-19 (June 1987).

#### **Trademark Information**

NETAPP, the NETAPP logo, and the marks listed at <http://www.netapp.com/TM> are trademarks of NetApp, Inc. Other company and product names may be trademarks of their respective owners.